# **HP Software**

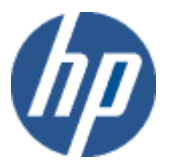

### **Unified Correlation Analyzer for Topology based Correlation V1.2**

### **Release Notes**

**Edition: 1.0**

**For the HP-UX (11.31) And Linux (RHEL 5.2) Operating Systems**

**July 2011**

© Copyright 2011 Hewlett-Packard Company

### **Legal Notices**

#### **Warranty**

The information contained herein is subject to change without notice. The only warranties for HP products and services are set forth in the express warranty statements accompanying such products and services. Nothing herein should be construed as constituting an additional warranty. HP shall not be liable for technical or editorial errors or omissions contained herein.

#### **License Requirement and U.S. Government Legend**

Confidential computer software. Valid license from HP required for possession, use or copying. Consistent with FAR 12.211 and 12.212, Commercial Computer Software, Computer Software Documentation, and Technical Data for Commercial Items are licensed to the U.S. Government under vendor's standard commercial license.

#### **Copyright Notices**

© Copyright 2011 Hewlett-Packard Development Company, L.P.

#### **Trademark Notices**

Adobe®, Acrobat® and PostScript® are trademarks of Adobe Systems Incorporated.

HP-UX Release 10.20 and later and HP-UX Release 11.00 and later (in both 32 and 64-bit configurations) on all HP 9000 computers are Open Group UNIX 95 branded products.

Java™ is a U.S. trademark of Sun Microsystems, Inc.

Microsoft® , Windows® and Windows NT® are U.S. registered trademarks of Microsoft Corporation.

Oracle® is a registered U.S. trademark of Oracle Corporation, Redwood City, California.

UNIX® is a registered trademark of The Open Group.

X/Open® is a registered trademark, and the X device is a trademark of X/Open Company Ltd. in the UK and other countries.

Red Hat® is a registered trademark of the Red Hat Company.

Linux® is a registered trademark of Linus Torvalds in the U.S. and other countries.

# **Contents**

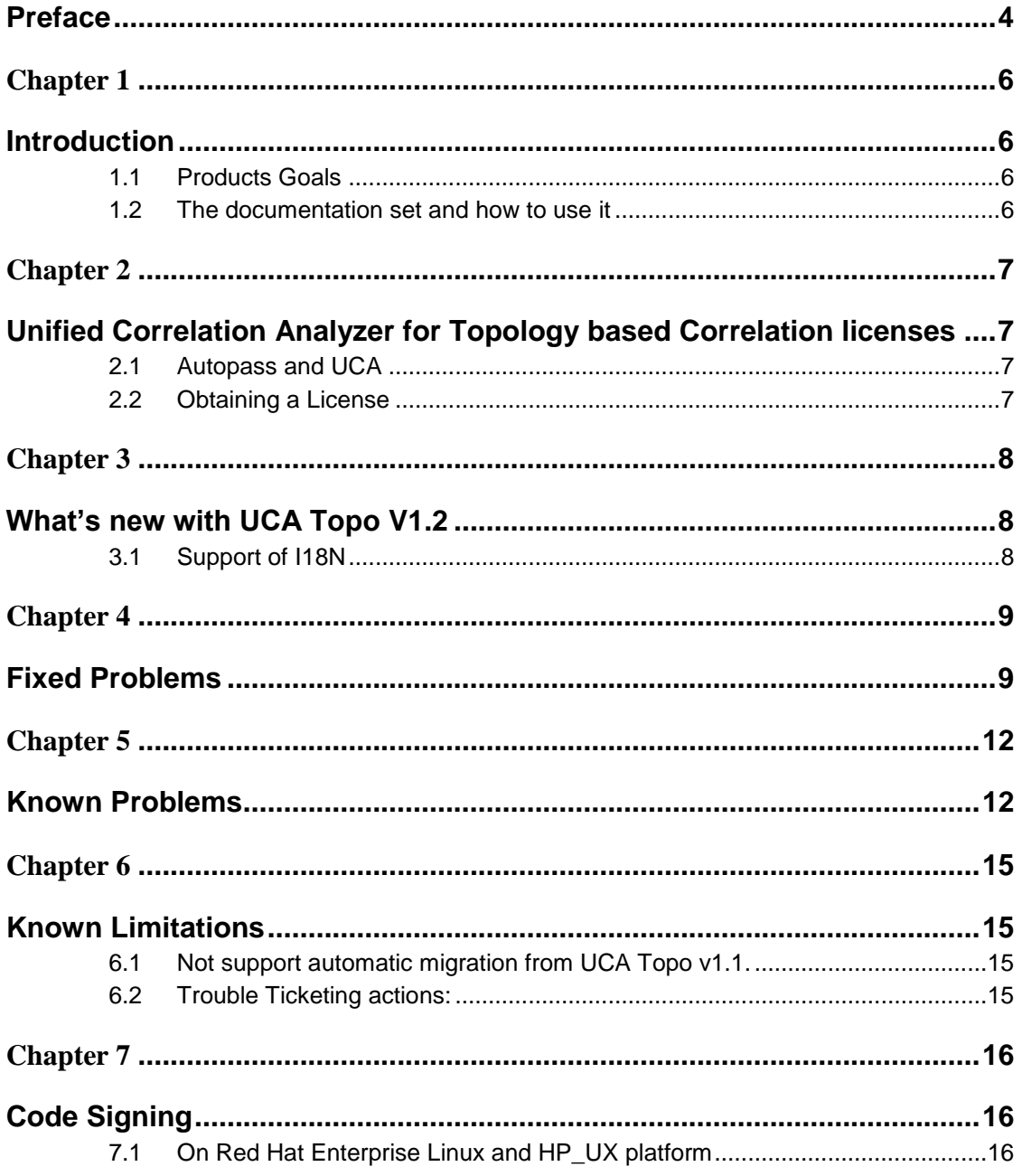

## **Preface**

<span id="page-3-0"></span>These Release Notes describe critical information related to the HP Unified Correlation Analyzer for Topology based Correlation product.

**Please read this document before installing or using this Software.**

#### **Software Versions**

The term UNIX is used as a generic reference to the operating system, unless otherwise specified.

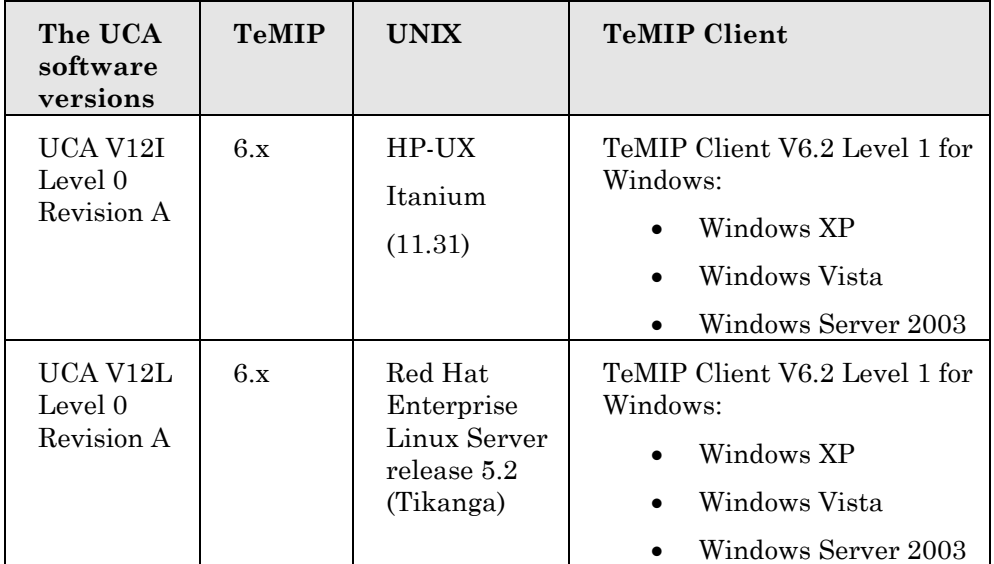

#### **Typographical Conventions**

Courier Font:

- Source code and examples of file contents.
- Commands that you enter on the screen.
- Pathnames
- Keyboard key names

*Italic* Text:

- Filenames, programs and parameters.
- The names of other documents referenced in this manual. **Bold** Text:
- To introduce new terms and to emphasize important words.

#### **Associated Documents**

- *HP UCA Topo TeMIP Integration Guide*
- *HP UCA Topo Installation and Configuration Guide*
- *HP UCA Topo User Guide*

#### *Support*

Please visit our HP Software Web site at: [www.hp.com/go/hpsoftwaresupport](http://www.hp.com/go/hpsoftwaresupport) for contact information, and details about HP Software products, services, and support.

The Software support area of the Software Web site includes the following:

- *Downloadable documentation*
- *Troubleshooting information*
- *Updates*
- *Problem reporting*
- *Training information*
- *Support program information*

## **Introduction**

### <span id="page-5-2"></span><span id="page-5-1"></span><span id="page-5-0"></span>**1.1 Products Goals**

UCA, which stands for **U**nified **C**orrelation **A**nalyzer, is a universal alarm "correlation" engine, which can be plugged to any network management system to act as an external rule-based analyzer.

However, this release of the product is currently tightly integrated with TeMIP to perform in particular **topology-based** correlation and **service impact**. As such, it can be seen as a replacement of TSM (TeMIP Service Monitor). It has also some **problem detection** or **root cause analysis**  capabilities.

### <span id="page-5-3"></span>**1.2 The documentation set and how to use it**

To get a quick overview of UCA and its privileged integration with the TeMIP Network Management System, please read the *UCA TeMIP Integration Guide* first. It contains in particular a simple example to start with.

To Install and Configure UCA, please read and comply with *UCA Installation* and *Configuration Guide.*

For information on correlation scenario developments, product concepts and architecture, and advanced usage please read the *UCA User Guide.*

*Note:* A training/workshop is advised for being able to fully use and master the product. Please contact NGOSS training team at [sophia-temip](mailto:sophia-temip-training@hp.com)[training@hp.com](mailto:sophia-temip-training@hp.com) for more information.

Additionally, the *HP TeMIP Client* documentation (V6.1 or later) describes the new Alarm Navigation enhancements available in Real-time and History Alarm Handling Plug-in windows. This allows for displaying Unified Correlation Analyzer results.

### <span id="page-6-1"></span><span id="page-6-0"></span>**Unified Correlation Analyzer for Topology based Correlation licenses**

### <span id="page-6-2"></span>**2.1 Autopass and UCA**

License keys are required to use Unified Correlation Analyzer for Topology based Correlation. Licensing is managed with AutoPassJ (automatically installed with UCA).

### <span id="page-6-3"></span>**2.2 Obtaining a License**

Keys must be obtained using the information provided with the license deliverable. An authorization ID is provided for each license, which allows the user to generate license keys from the HP License Key Delivery Service website according to instructions provided with the license agreement. Refer to "HP UCA for Topology Based Correlation Installation and Configuration" Guide for more details.

## <span id="page-7-0"></span>**What's new with UCA Topo V1.2**

### <span id="page-7-2"></span><span id="page-7-1"></span>**3.1 Support of I18N**

UCA Topo V1.2 can support I18N in GUI and Data.

Software internationalization (I18N) is defined as "the process of designing a software application so that it can be adapted to various languages and regions without engineering changes".

Software localization (L10N) is defined as "the process of adapting internationalized software for a specific region or language by adding locale-specific components and translating text". **Error! Bookmark not defined.**

The process of internationalization will apply to the UCA product, ie. All binaries created by and supplied by HP Ltd; it will not extend to the internationalization of any third party products or libraries used by the product.

The system and resilience value packs are considered part of the UCA product and will be included in the internationalization project. No other value packs will be included for internationalization.

Note: All data input and output will be in the form of Unicode characters using UTF-8 encoding.

# **Fixed Problems**

<span id="page-8-1"></span><span id="page-8-0"></span>This section list the most important problems fixed compared to release V1.1 of the product.

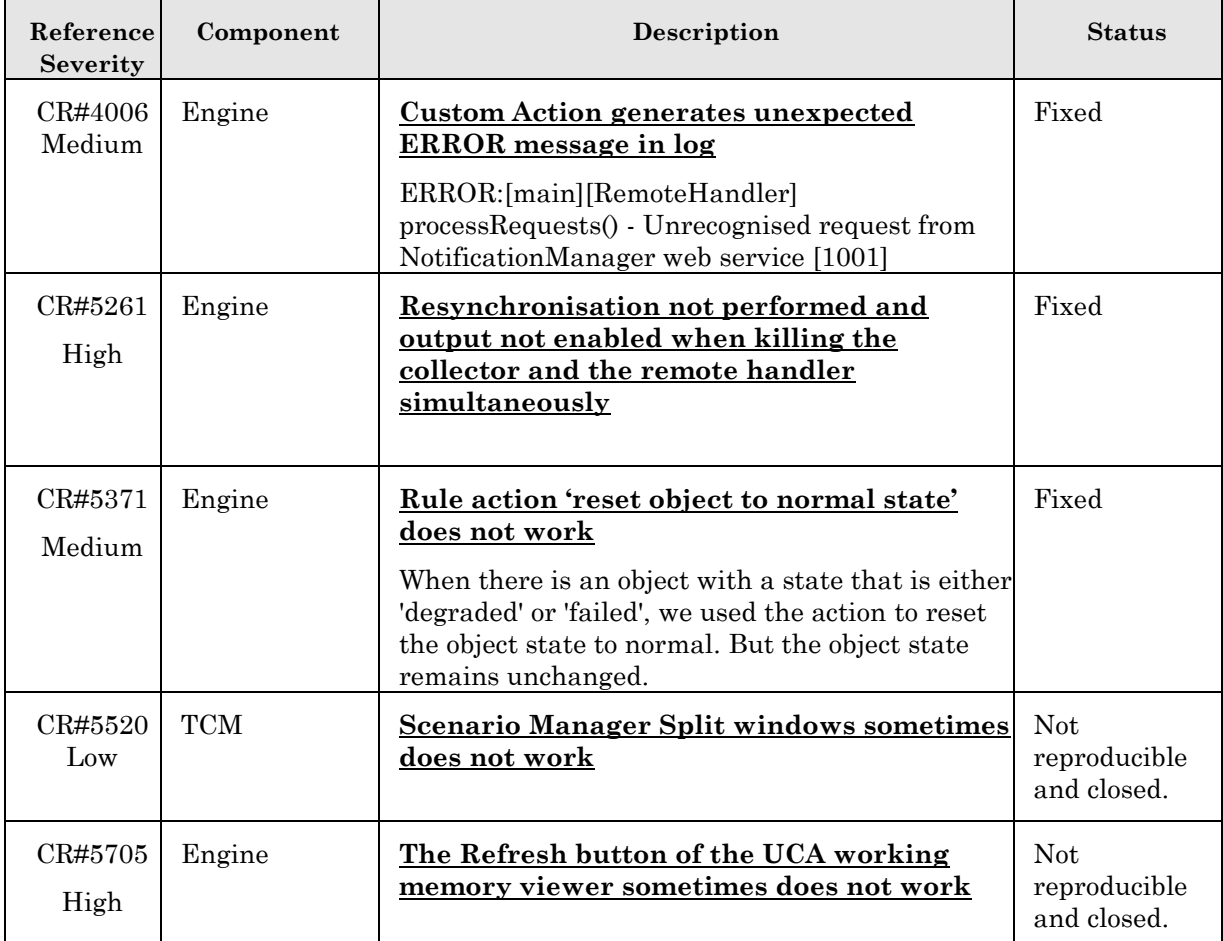

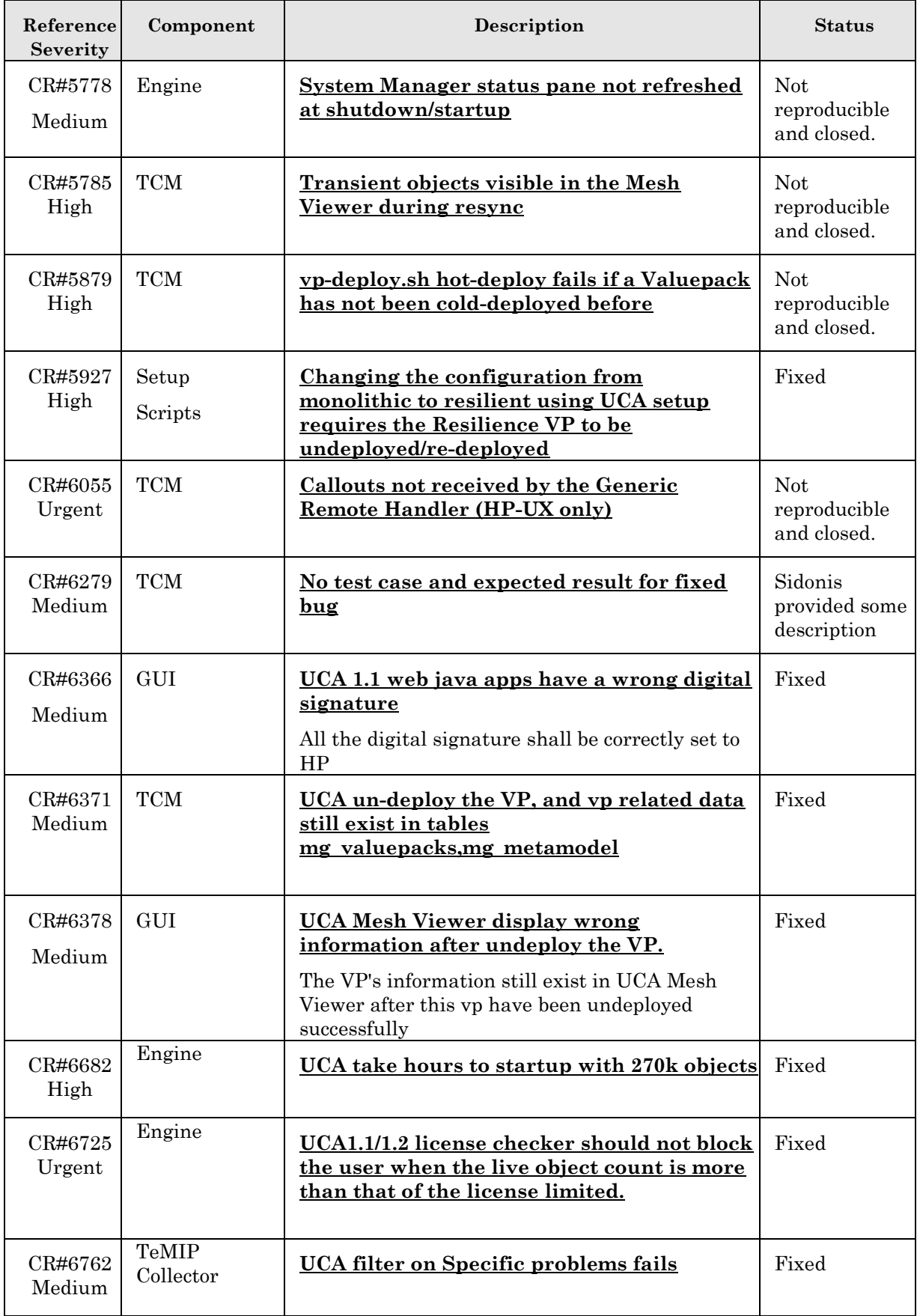

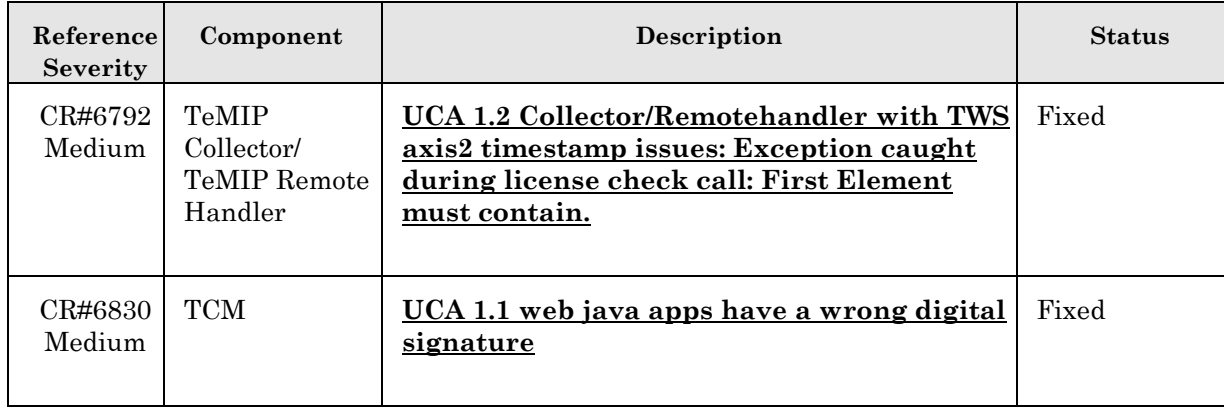

## **Known Problems**

<span id="page-11-0"></span>This section lists problems discovered during testing campaign of the product, which have not been fixed in this version.

<span id="page-11-1"></span>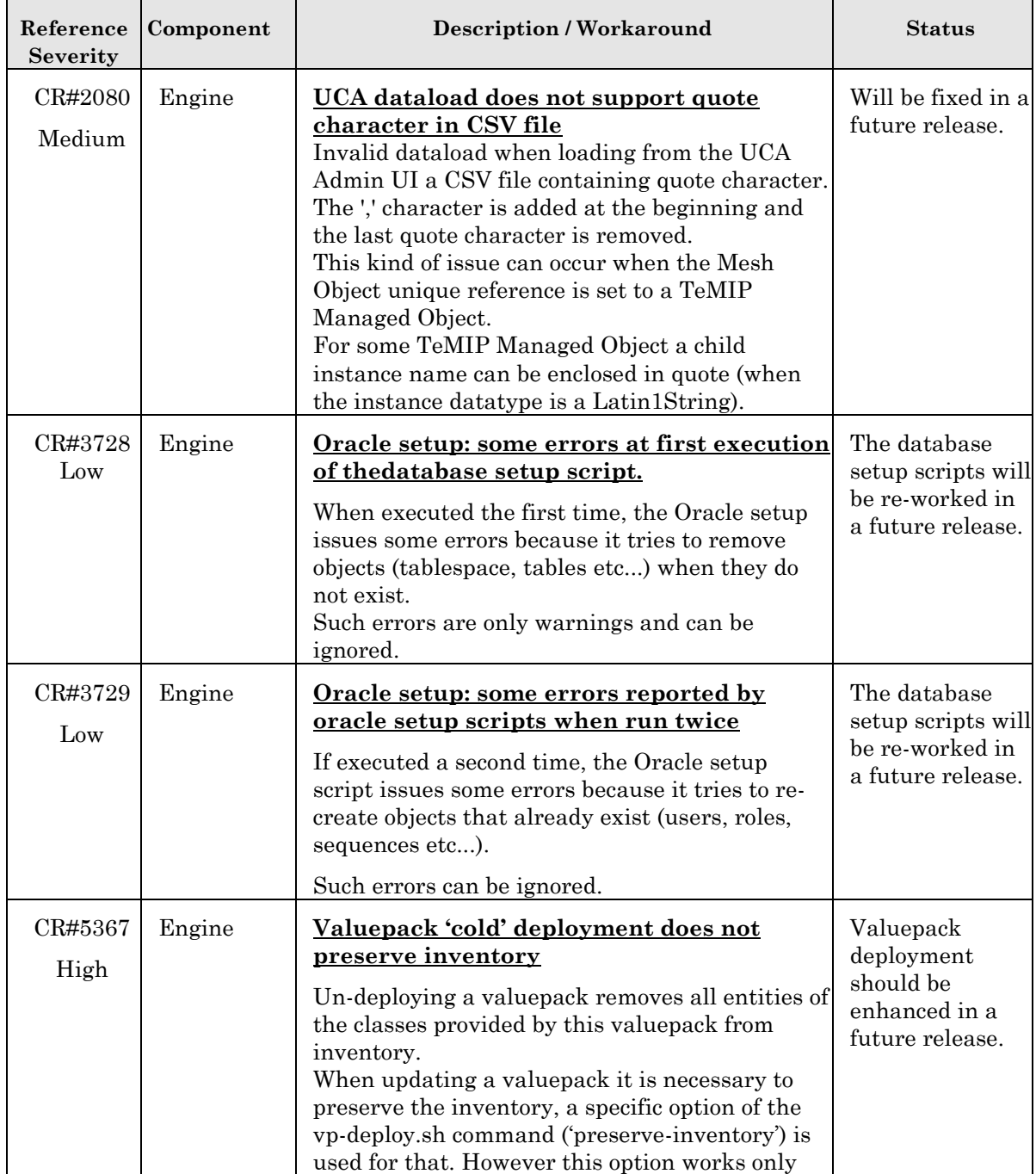

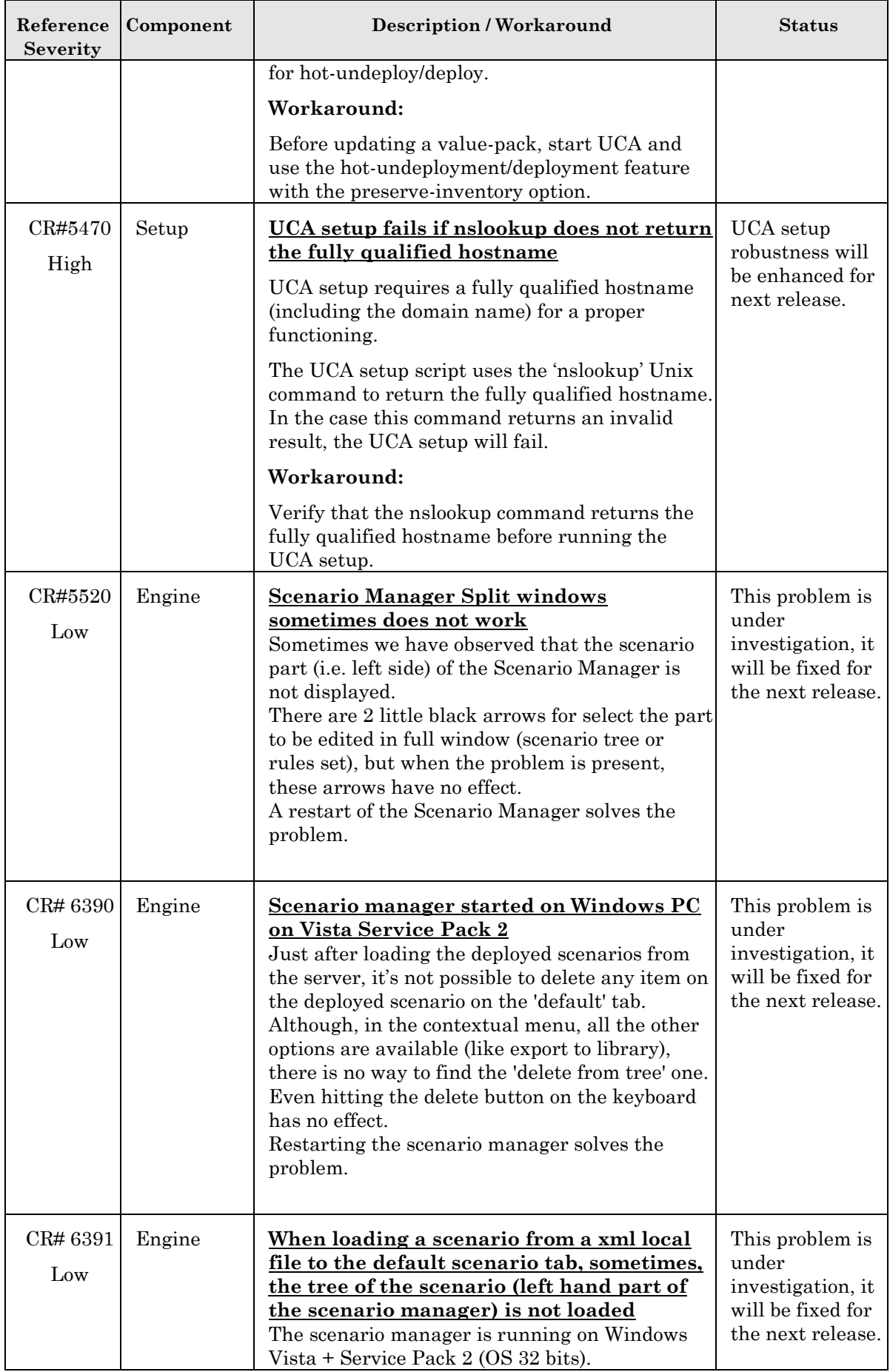

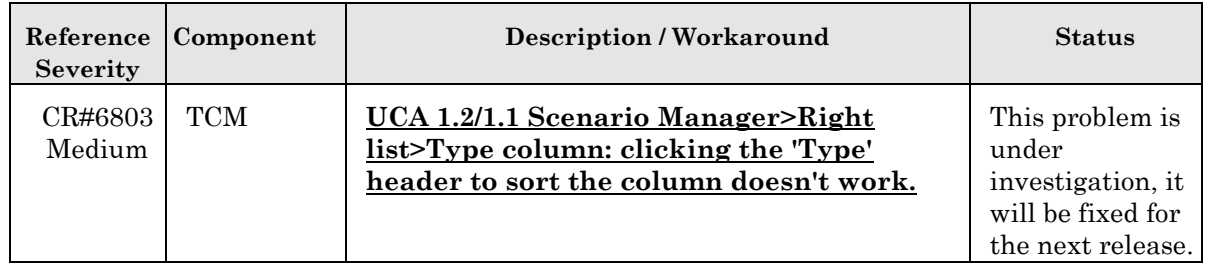

## **Known Limitations**

### <span id="page-14-2"></span><span id="page-14-1"></span><span id="page-14-0"></span>**6.1 Not support automatic migration from UCA Topo v1.1.**

Automatic migration was not a goal for UCA Topo V1.2. But the UCA Manufacturing release v1.2 is backward compatible on the user value packs and database with the UCA Topo V1.1.

Before installing the UCA Topo V1.2 Manufacturing Release; if you have the UCA Topo V1.1 already installed on your system; be sure to:

- $\bullet$  Back up the user value packs under the directory: /opt/uca/valuepacks, it's no need to back up the System/Resilience/TeMIP value packs
- Backup the import csv files data under the directory: /opt/uca/import/
- Backup the "uca" database
- Uninstall the *UCA Topo V1.1*
- Remove the /opt/uca *directory*
- Remove the /opt/UCA-V11I *directory*
- Remove /var/opt/uca *directory*

### <span id="page-14-3"></span>**6.2 Trouble Ticketing actions:**

The UCA Topo V1.2 provides only three actions for creating, closing and canceling Trouble Tickets in Service Manager using the OSS/J interface. Additional TT actions (for instance Associate TT) will be available in a future UCA release.

## **Code Signing**

<span id="page-15-1"></span><span id="page-15-0"></span>This Software Product from HP is digitally signed and accompanied by Gnu Privacy Guard (GnuPG) key.

#### <span id="page-15-2"></span>**7.1 On Red Hat Enterprise Linux and HP\_UX platform**

Below mentioned procedure\* allows you to assess the integrity of the delivered Product before installing it, by verifying the signature of the software packages.

Pick the signature (.sig) file shipped along with the product and use following GPG command

type **gpg --verify <.sig file obtained from HPCSS> <input file>\***.

The output should be as shown similar to one given bellow.

gpg: Signature made Wed Nov 17 12:32:46 2010 IST using DSA key ID 2689B887

gpg: Good signature from "Hewlett-Packard Company (HP Codesigning Service)"

gpg: WARNING: This key is not certified with a trusted signature!

gpg: There is no indication that the signature belongs to the owner.

Primary key fingerprint: FB41 0E68 CEDF 95D0 6681 1E95 527B C53A 2689 B887

NOTE: message **"Good signature from "Hewlett-Packard Company (HP Codesigning Service)"** "indicates the code sign verification is successful.

====================================================================

Note: If you are not familiar with signature verification using GPG and intended to verify HP Product signature, follow the steps given below.

1. Check whether gnupg gpg is installed on the system. If no, install gnupg gpg

- 2. Configure GPG for accepting HP signature. The steps are the following:
- a. Log as root on your system
- b. Get the hpPublicKey from following location:

[https://h20392.www2.hp.com/portal/swdepot/displayProductInfo.do?produ](https://h20392.www2.hp.com/portal/swdepot/displayProductInfo.do?productNumber=HPLinuxCodeSigning) [ctNumber=HPLinuxCodeSigning](https://h20392.www2.hp.com/portal/swdepot/displayProductInfo.do?productNumber=HPLinuxCodeSigning) and save it as hpPublicKey.pub

Note that the hpPublicKey file will be located in the root's home directory.

c. Follow the instruction found at above URL in the "Verification using GPG" section.

*\*HP* **strongly** *recommends using signature verification on its products, but there is no obligation. Customers will have the choice of running this verification or not as per their IT Policies* ====================================================================